全国高校生プログラミングコンテスト

CHaserOnline

ステップアップヒント2

□<sup>8</sup> コマンドについて

コマンドについて説明します。CやHなどのプレイヤ(以下プレイヤ)の制御をおこな うにはコマンドを使用します。コマンドには以下のものがあります(2014.6.12 現在)。説 明中のプレイヤはCと表記します。また、戻り値が入る変数は整数型の一次元配列 returnNumber[10]とします。

一連のコマンド発行後に「user=」メッセージを受け取った場合はゲーム終了となりま すので、クライアントプログラムを終了してください。

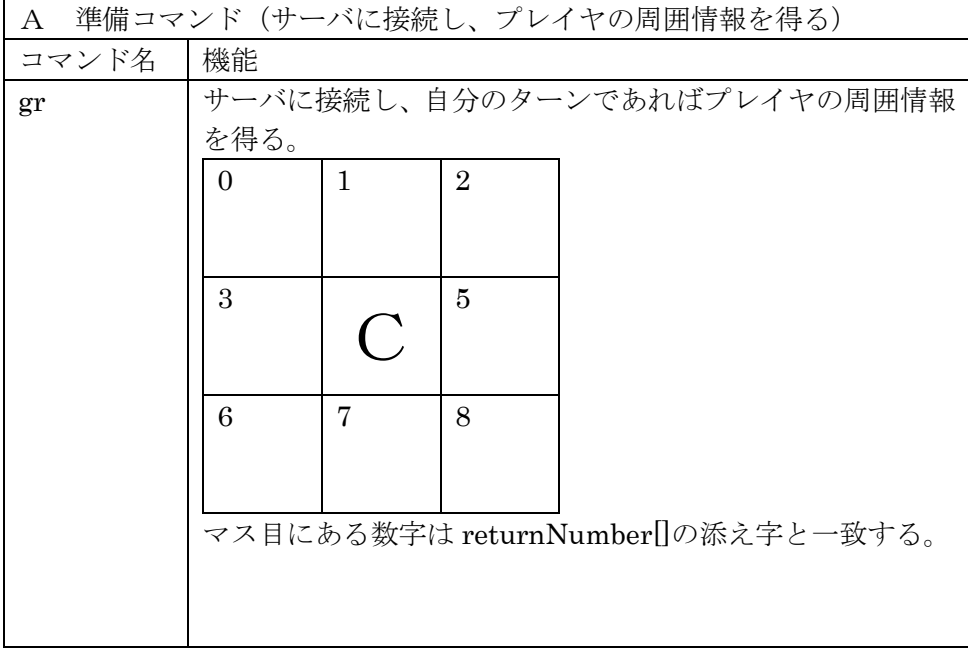

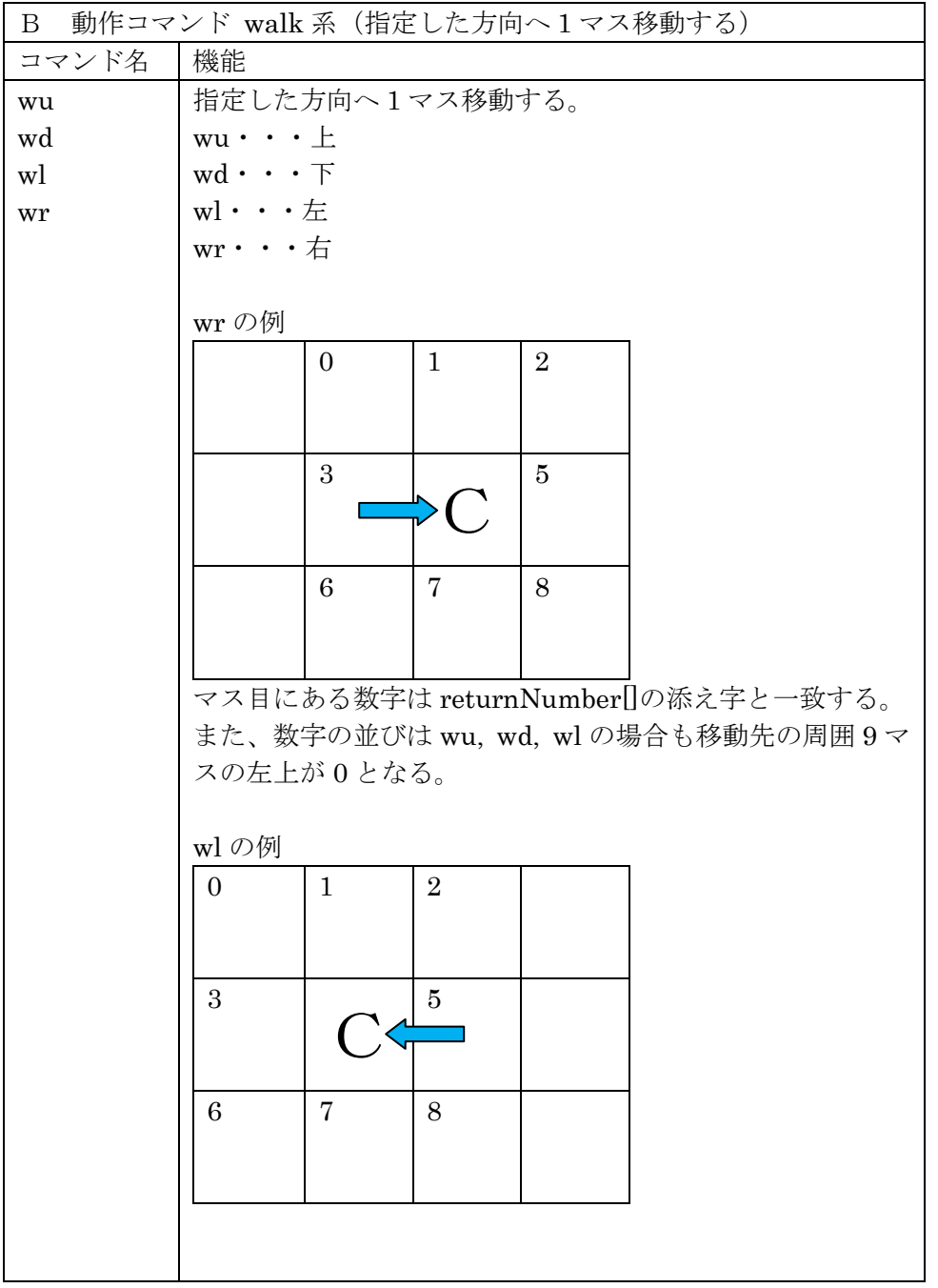

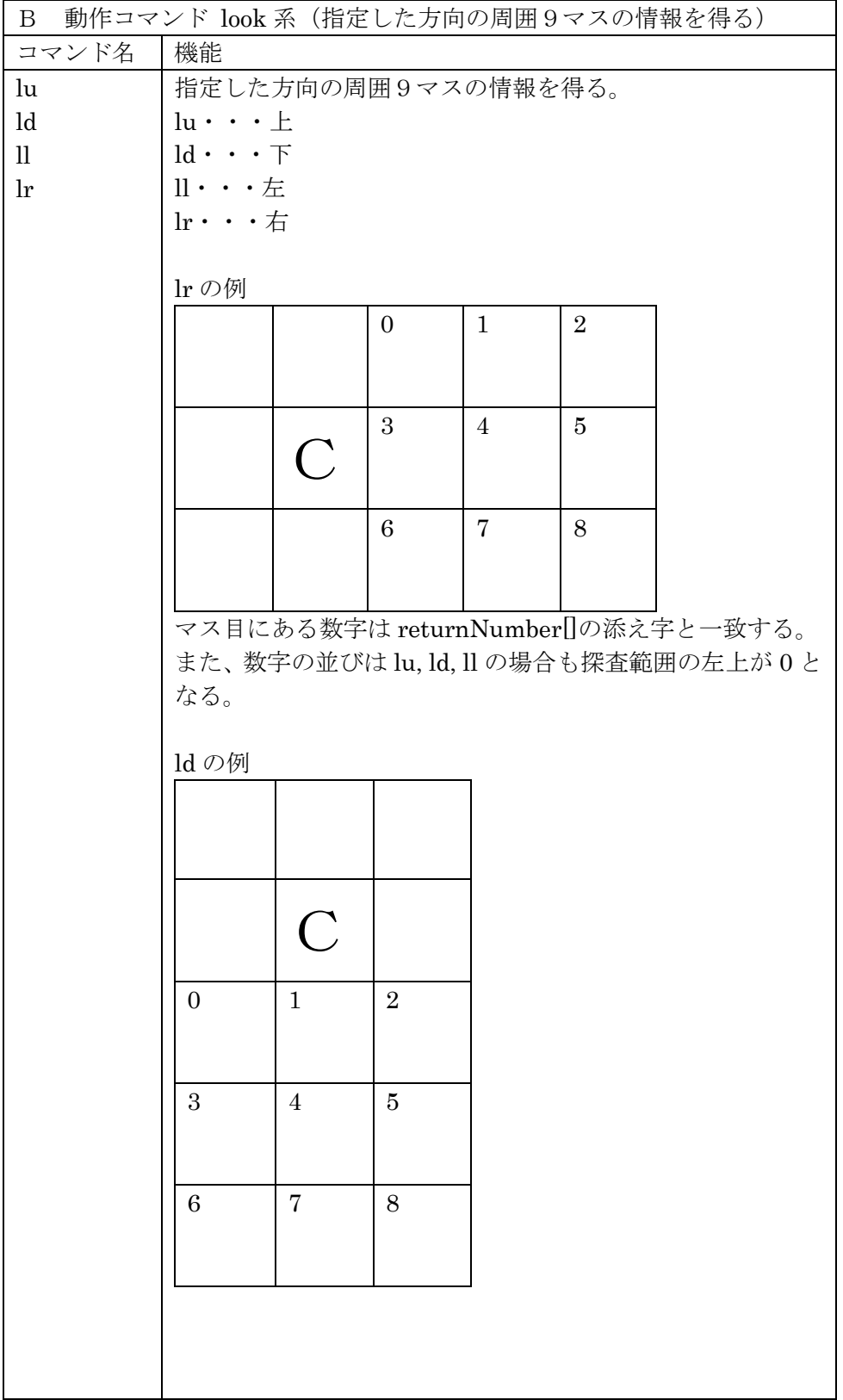

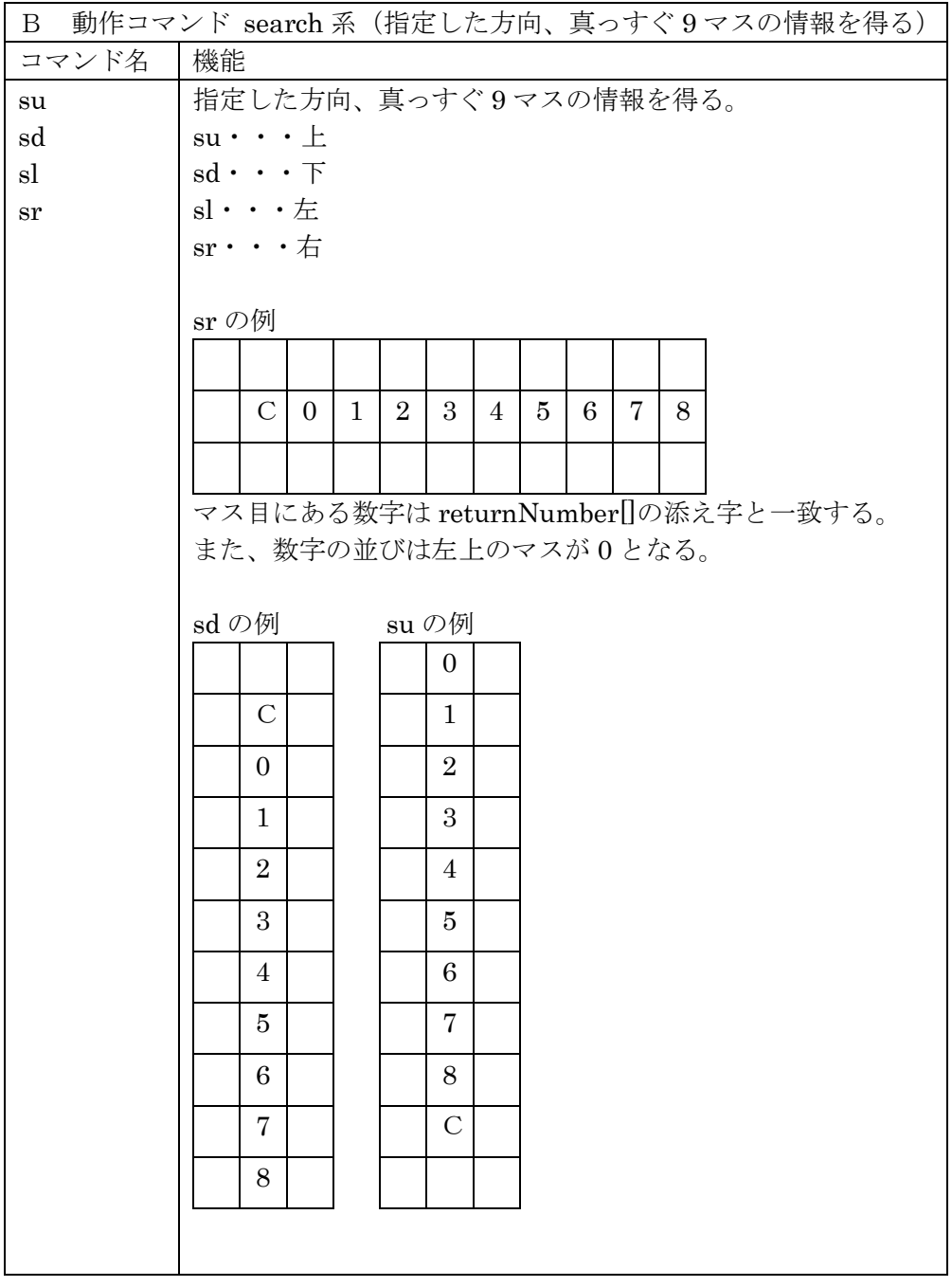

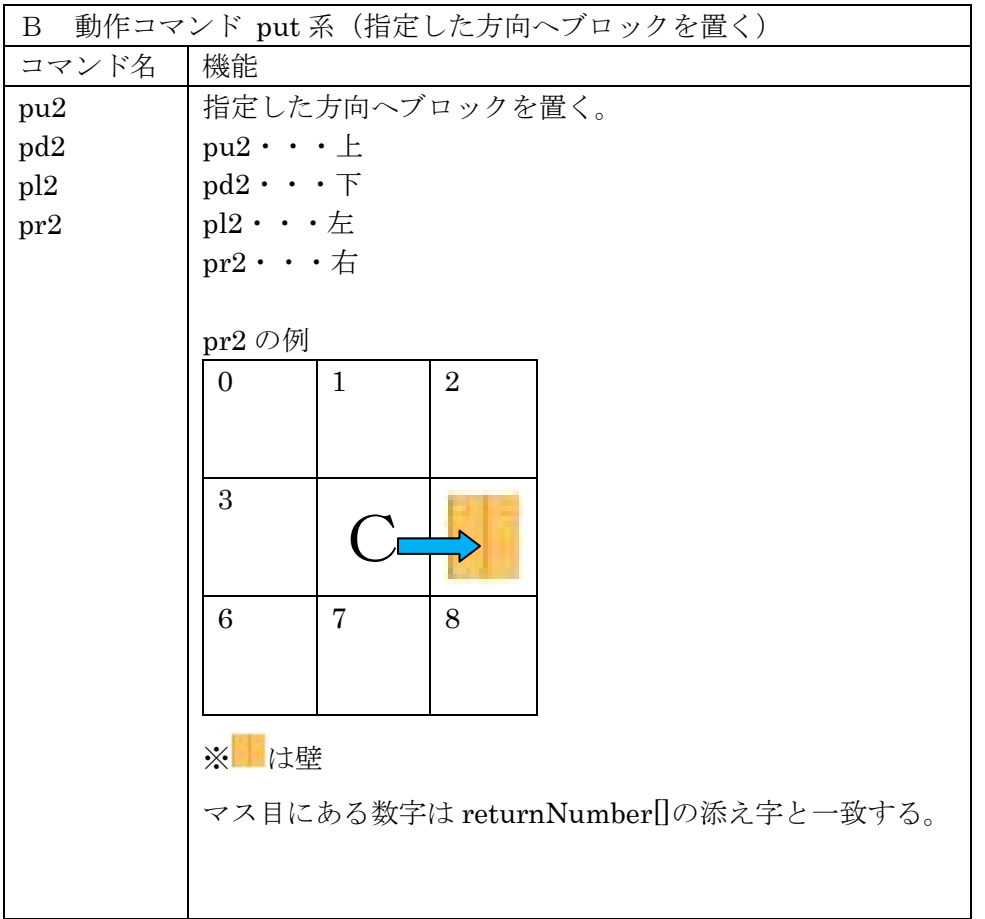

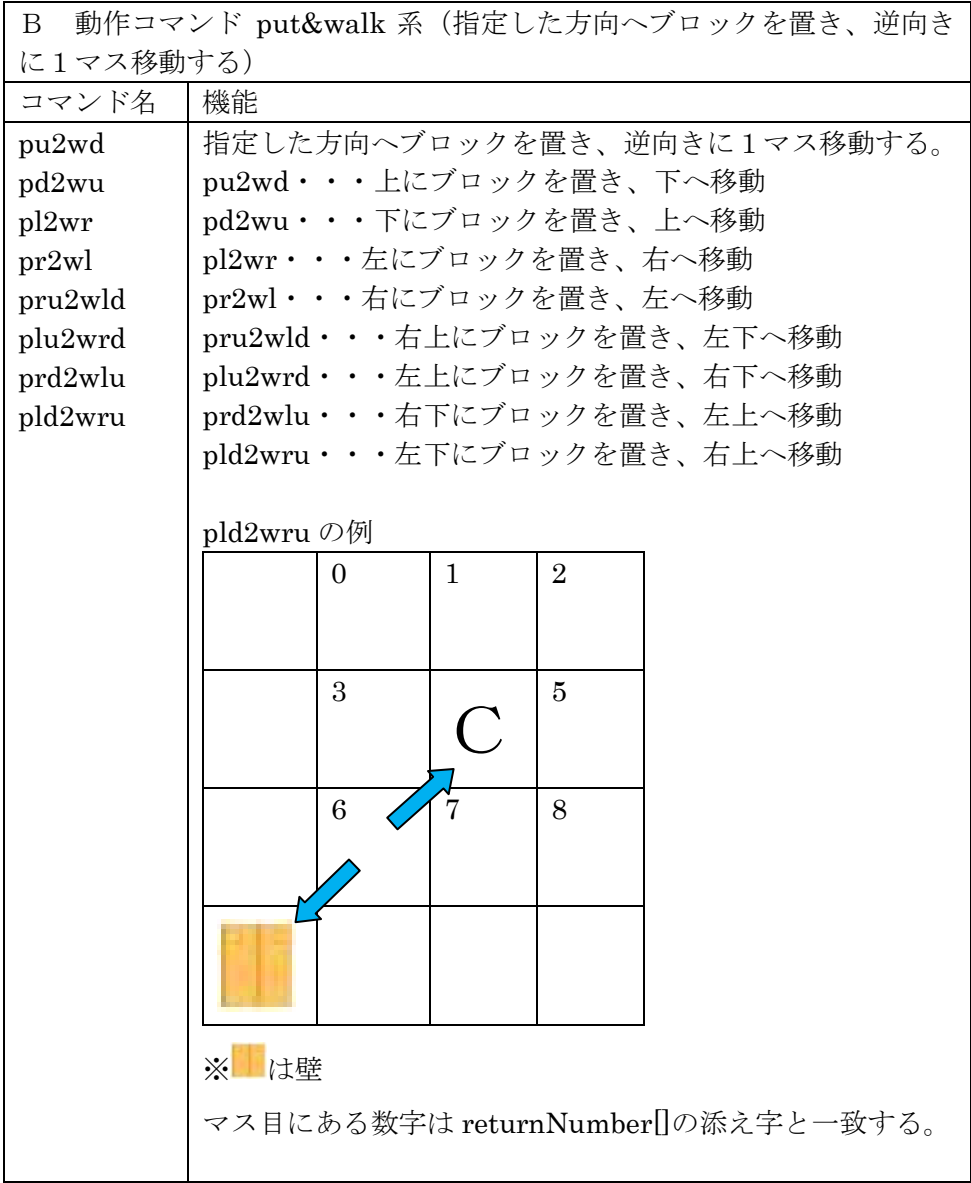

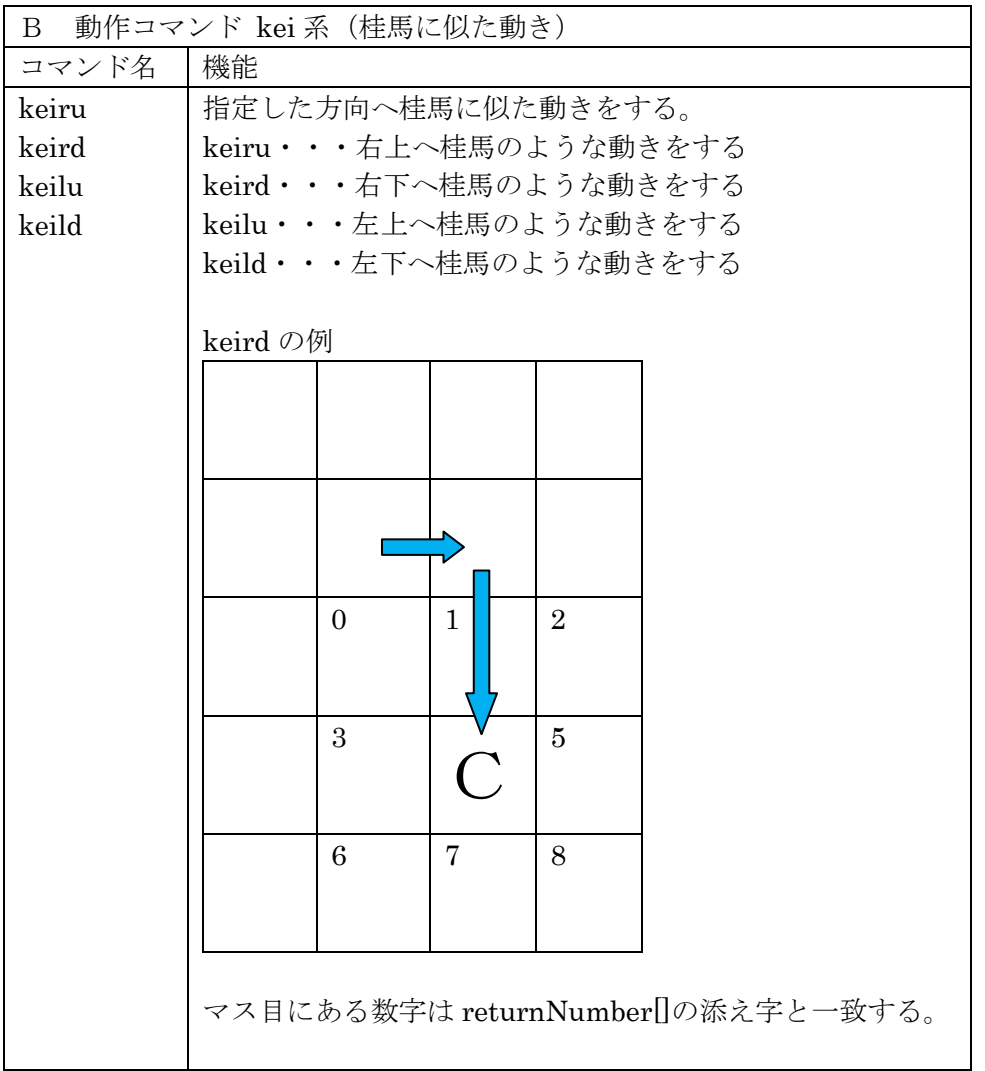

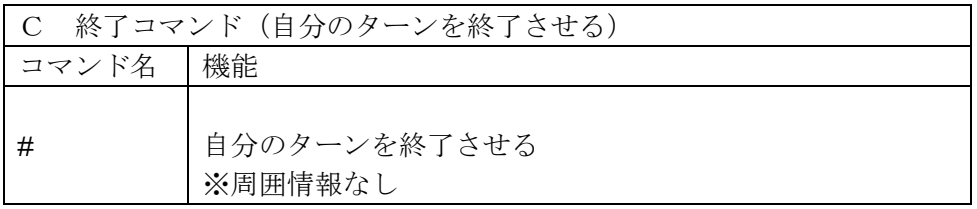

□<sup>9</sup> プログラムの流れについて

みなさんが作るクライアントプログラムと競技サーバのやりとりは次のようになりま す。

まず WEB の仕組みとしてサーバへの接続、WEB コマンドの送信、サーバからのリタ ーンメッセージの受信とサーバからの切断がひとつのセットとなります。複数のセットを 連携させる仕組みとして「セッション」を利用します。

準備コマンドのgrをサーバへ送信して周囲情報を取得するセット、動作コマンドを選 んで送信して周囲情報を取得するセット、ターンを終了させるセットの3つのセットをひ とつのパッケージとします。このパッケージをターン終了まで繰り返します。クライアン トプログラムは図 1 のフローチャートのようになります。

みなさんは、サーバから得た周囲情報をもとにコマンドを選んで送信する部分を考えま す。

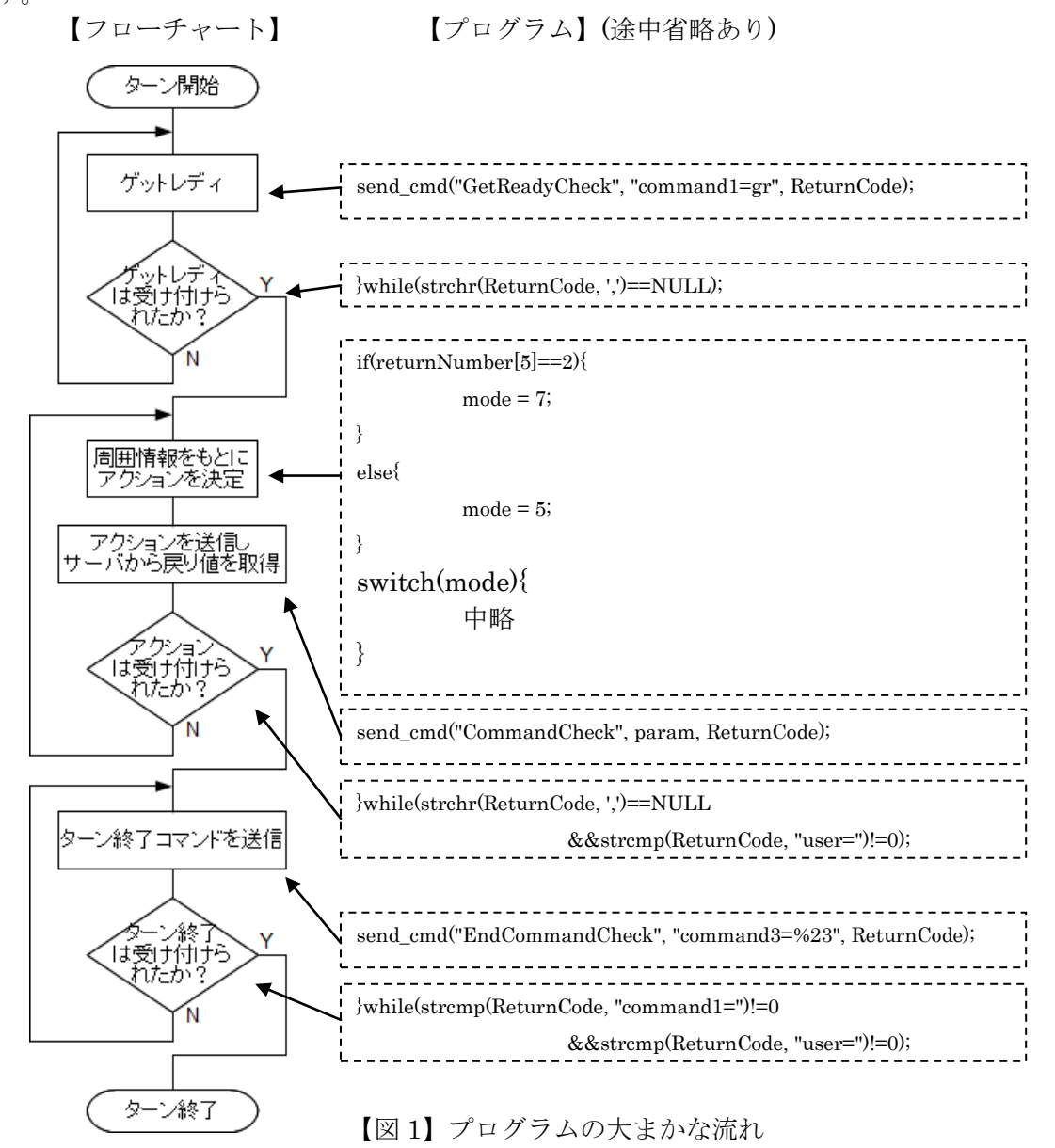

8

□<sup>10</sup> サンプルプログラム2(フィールド端を捉える)

① 場外について

クライアントがフィールド外に近づく、または出てしまうと周囲情報が減少します。この 仕組みを利用してフィールド外へ出ないようにします。

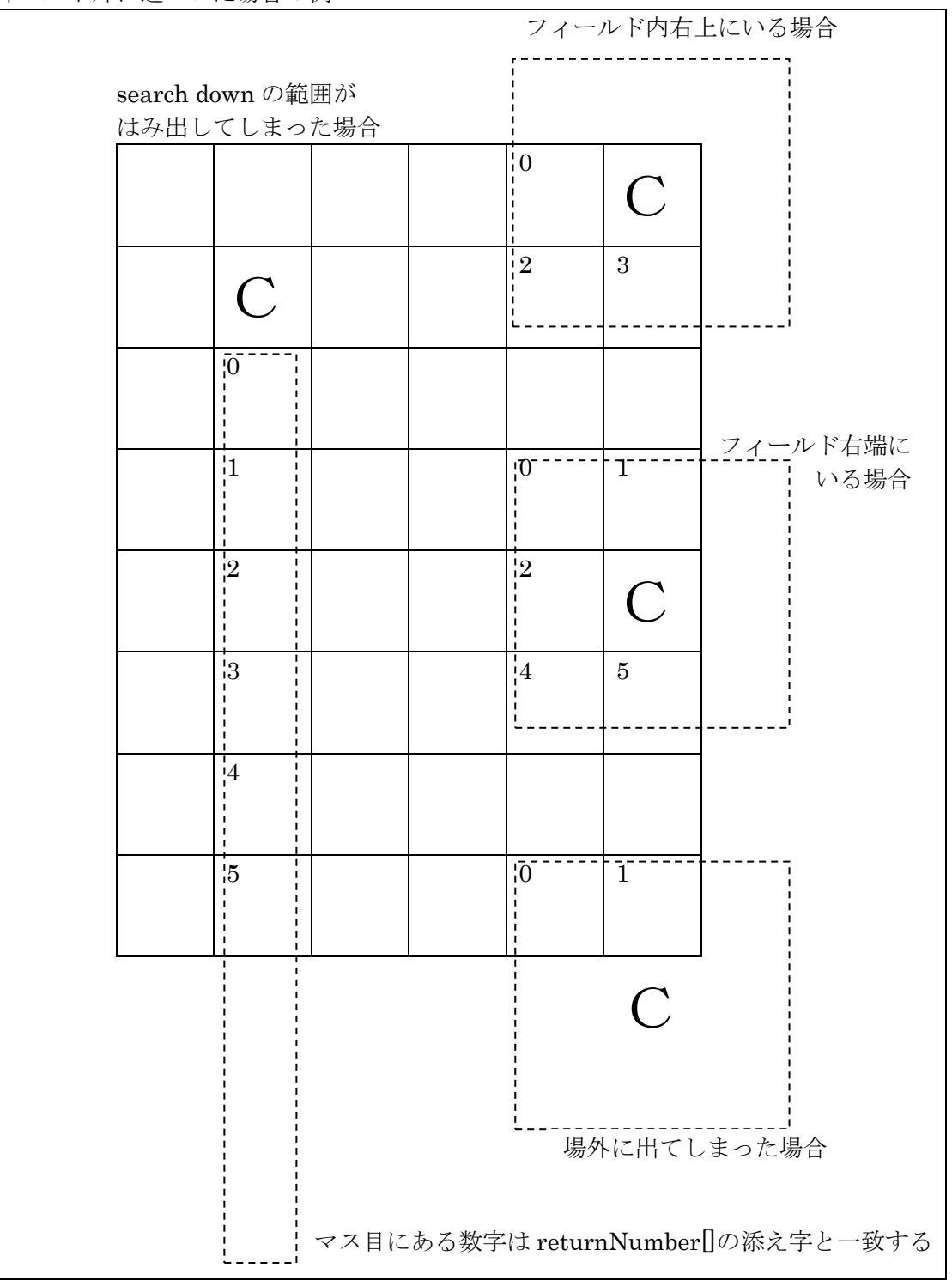

フィールド外に近づいた場合の例

② プログラムの保存

サンプルプログラム2をダウンロードするか、アクション部分を打ち直します。 プログラム名は「CHaserOnlineClient009-3FieldRelease.c」です。

③ プログラムの動作

- ・まず右へ移動します。
- ・右端までたどり着いたら下へ移動します。
- ・右下までたどり着いたら左へ移動します。
- ・左下までたどり着いたら上へ移動します。
- ・左上までたどり着いたら右へ移動します。以降はフィールドの内側を時計回りに制限タ ーンになるまで移動を繰り返します。
- ・mode(モード)という変数を作り、動作の種類を記憶させています。
- ④ 対戦(1台のパソコンで二つのクライアントを起動する場合)
- ・端末を二つ起動させる。
- ・二つの画面でそれぞれのコマンドを入力し、対戦させる。

ひとつは自分の ID で起動させ、もうひとつは cool や hot などの公開されている ID で起 動する。

起動コマンドの例(自分の ID)

./CHaserOnlineClient009-3FieldRelease.o⊔http://www7019ug.sakura.ne.jp:80/ CHaserOnline003/user/⊔-u⊔Jibun⊔–p⊔Watashi⊔-r⊔1⊔-x⊔192.168.30.251:8080

起動コマンドの例(もうひとつの ID)

./CHaserOnlineClient009-3FieldRelease.o⊔http://www7019ug.sakura.ne.jp:80/ CHaserOnline003/user/⊔-u⊔cool⊔–p⊔cool⊔-r⊔1⊔-x⊔192.168.30.251:8080

※先に接続したクライアントから順に C、H のキャラクタが割振られます。また、戻り値 はそれぞれ 1000、2000 となります。

⑤ サンプルプログラム

```
/*-----------------------
Action を発行する
-------------------------*/
do{
      if(beforeCount != count){
             if(beforeCount > count){
                   switch(mode){
                          case 1: //上なら
                                 mode = 5; //\pm \simbreak;
                          case 5: //右なら<br>mode = 7; //下へ
                                 mode = 7;break;
                          case 7: //下なら
                                 mode = 3; //\pm \simbreak;
                          case 3: //左なら
                                 mode = 1; // \pm \simbreak;
                          default: //それ以外なら
                                 mode = 5; //右へ
                   }
             }
             beforeCount = count;
      }
      strcpy(param, "command2=");
      switch(mode){
             中略
      }
      send_cmd("CommandCheck", param, ReturnCode);
}while(strchr(ReturnCode,',')==NULL&&strcmp(ReturnCode,"user=")!=0);
```
⑥ プログラム説明

 $\ddot{\phantom{0}}$ 

}

if(beforeCount != count){

 $\ddot{\phantom{0}}$  $\ddot{\phantom{0}}$ beforeCount = count;

前回の戻り値の数と変化があったら処理をします。 変化があった場合は次回のために戻り値の数を記録します。

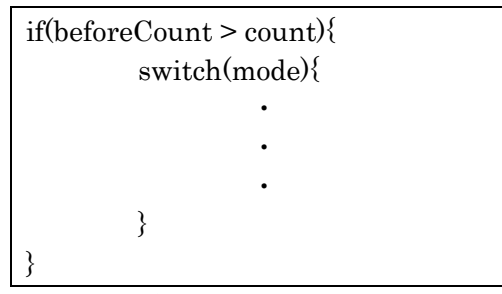

もしも、前回よりも戻り値の数が減少した場合は処理をします。

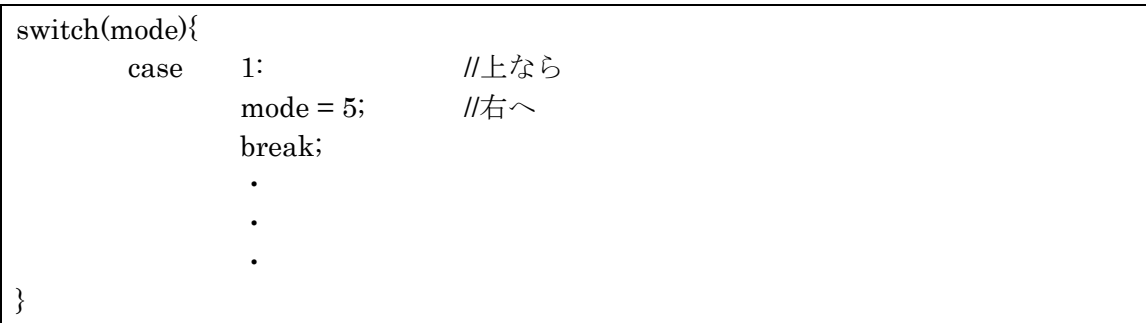

右回りになるように方向を変化させます。

上記の処理を組み合わせることで、フィールド端を察知して場外へ出なくすることができ ます。

⑦ 注意

このクライアントは一度フィールド端を見つけると、ターン終了までフィールド端を右回 りになぞり続けます。進行方向に壁があってもよけることなく進みますので、減点が増え てしまいます。うまく回避できるように判断を追加してみてください。

□<sup>11</sup> 新アイテム、新コマンドについて

ワープや put&walk 系コマンド、kei 系コマンドについて、使い方のヒントや注意点につ いて説明します。

まずワープについて説明します。

このワープはコマンドではなくアイテム類であることに注意してください。

ステップアップヒント 1 の8ページでも触れましたが、このワープを取ろうとすると上下 左右10マス分移動することができます。左右への移動で考えると walk や put&walk の 10ターン分を1ターンで移動することができます。

違うエリアに移動したいときに使うと良いでしょう。ただし、移動先に他クライアントが いる可能性も考えられますので注意が必要となります。

次に put&walk 系コマンドについて説明します。

このコマンドは1ターンで put と walk の二つの動作を組み合わせて実行できる効率のよ いコマンドです。CHaserOnline では相手に Put をしてもゲームは終了せずにターン終了 まで進みます。相手に Put したらその逆に動くことができるこのコマンドは活用の場が多 くありそうです。また、上下左右の動きに加えて斜め方向にも動くことができますので walk のみでの移動よりも早く動くことができます。

しかし必ず Put してから、その逆方向に動きますのでアイテムをつぶしてしまう危険性も あります。

最後に kei 系コマンドについて説明します。

このコマンドは walk の3ターン分を1ターンで移動することができます。うまく活用す れば少ないターン数で広範囲の移動や探査が可能になります。ブロックに囲まれてしまい 身動きがとれないときにも効果を発揮するでしょう。しかし移動先はゲットレディでは見 えない場所ですので注意が必要です。